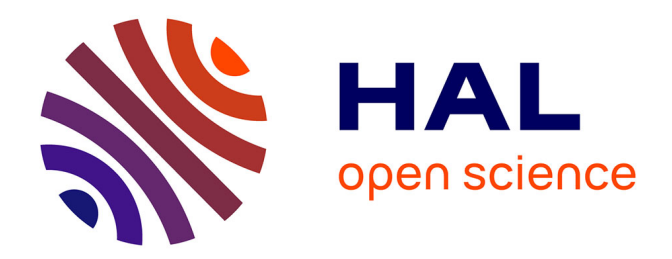

# **Intégrer le CNRS après un Master LTTAC (version 2021)**

Alexander Delaporte

### **To cite this version:**

Alexander Delaporte. Intégrer le CNRS après un Master LTTAC (version 2021). Master. Université de Lille (visioconférence), France. 2021. hal-04013085

# **HAL Id: hal-04013085 <https://hal.science/hal-04013085v1>**

Submitted on 3 Mar 2023

**HAL** is a multi-disciplinary open access archive for the deposit and dissemination of scientific research documents, whether they are published or not. The documents may come from teaching and research institutions in France or abroad, or from public or private research centers.

L'archive ouverte pluridisciplinaire **HAL**, est destinée au dépôt et à la diffusion de documents scientifiques de niveau recherche, publiés ou non, émanant des établissements d'enseignement et de recherche français ou étrangers, des laboratoires publics ou privés.

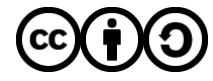

[Distributed under a Creative Commons Attribution - ShareAlike 4.0 International License](http://creativecommons.org/licenses/by-sa/4.0/)

# **Infiltrer Intégrer le CNRS après un Master LTTAC**

**Alexander Delaporte**\ Centre de recherches linguistiques sur l'Asie orientale

alexander.delaporte@cnrs.fr\ [tekipaki.hypotheses.org](https://tekipaki.hypotheses.org/)

# **Mon parcours**

#### In [ ]: **import** csv

```
cv_data_path = "./cv_data.tsv"
with open(cv_data_path, "r", encoding="utf-8") as cv:
    cv_reader = csv.DictReader(cv, delimiter="\t")
    print("FORMATION")
   for row in cv reader:
        if row['TYPE'] == "form":
            print(f"{row['DATE']} : {row['DESCRIPTION']}")
```
# **Le métier d'ingénieur d'études**

*Les ingénieures et ingénieurs, les techniciennes et techniciens (IT) du CNRS sont chargés des missions d'accompagnement et d'appui des projets de recherche du CNRS. Ils sont plus de 18 000 au sein du CNRS et exercent plus de 200 métiers différents. Ces métiers sont regroupés par branche d'activités professionnelles (BAP).*

# **Le métier d'ingénieur d'études**

- Métier d'appui à la recherche
	- Développement/amélioration technique
	- **valorisation**
	- Administration
	- **Encadrement, enseignement**
- Activité (très) variable selon [BAP,](https://metiersit.dsi.cnrs.fr/) fiche de poste, affectation...
- Accessible sans doctorat
- Contractuel ou titulaire

# **Chercher un (premier) emploi**

⚠ Les sites d'emploi "classiques" sont généralement peu adaptés pour les métiers de la recherche

- Newsletters / listes de diffusion
- Réseaux et consortiums
- Concours externe CNRS

### **Exemples de listes et réseaux à suivre**

**En français**\ ATALA (liste LN), réseau MATE-SHS, liste de diffusion Digital Humanities (DH), consortiums Huma-Num (CAHIER, CORLI)

**En anglais**\ Corpora-List, LINGUIST List

# **Passer le concours externe CNRS**

Procédure relativement longue (~ 6 mois)

Trois grandes étapes :

- 1. Choisir le(s) concours
- 2. Préparer et soumettre son dossier de candidature
- 3. Passer les épreuves finales d'admission
- → [Guide candidat\(e\) concours externe CNRS 2021](https://www.dgdr.cnrs.fr/drhita/concoursita/Guide_candidat_CE_IT_2021.pdf)

### **Choix du concours**

- Concours annuel
- Période d'inscription limitée ([site du concours ITA](https://www.dgdr.cnrs.fr/drhita/concoursita/))
- Postes proposés : BAP, emploi-type, affectation(s)
- Lecture de la fiche de poste
- Un poste = un (numéro de) concours

### **Passation du concours**

Avant d'intégrer le concours :

Phase d'inscription (inscription en ligne, soumission du dossier de candidature)

Concours en 2 phases :

- 1. Admissibilité (validation du dossier par le jury)
- 2. Admission (épreuve orale et/ou écrite)

## **Dossier de candidature**

- $\bullet$  CV
	- 1 à 2 pages ([exemple](https://tekipaki.hypotheses.org/a-propos))
- Lettre(s) de motivation
	- Une lettre par candidature à un poste
	- 12 000 caractères maximum
- Ordre de préférence des concours à préciser
- Dossier modifiable durant la période d'inscription

#### **Validation du dossier → entrée dans la phase d'admissibilité**

## **Admissibilité**

- Étude des dossiers de candidature par le jury
- Établissement d'un classement
- Convocation des candidat(e)s retenu(e)s pour passer l'épreuve d'admission

### **Dossier retenu par le jury → entrée dans la phase d'admission**

# **Épreuve d'admission**

Ingénieurs (IE et IR) = épreuve écrite facultative

Audition :

- Exposé (10 minutes)
	- Respecter strictement le temps imparti
	- **Montrer l'adéquation avec le poste mis au concours**
	- Avec ou sans support visuel
- Entretien avec le jury (20 minutes)
	- Anticiper les questions
	- Si support visuel : prévoir des diapos annexes

# **Et après le concours ?**

- Résultats publics (pour toutes les phases)
- Notification par courrier postal
- Si lauréat(e) :
	- Proposition d'affectation à accepter/refuser sous 15 jours
	- Prise de fonction au 1<sup>er</sup> décembre (négociable)
	- **Intégration en tant que fonctionnaire stagiaire**
	- Titularisation possible après un an

# **Un exemple concret d'IE en activité (aka, moi-même)**

# **Le CRLAO**

Centre de recherches linguistiques sur l'Asie orientale\ UMR 8569 CNRS - INALCO - EHESS\ [site web] (http://crlao.ehess.fr/)

- Unité créée en 1960 (*Centre de linguistique chinoise*)
- Domaine de recherche = linguistique d'Asie orientale, quel que soit le cadre méthodologique ou théorique
- Seul laboratoire européen dont l'activité est entièrement consacrée à la linguistique d'Asie orientale
- Dirigé par Françoise Bottéro depuis janvier 2019

# **Le CRLAO**

4 axes de recherche :

1. *Typologie et langues en contact dans l'aire Asie orientale*

- 2. *Syntaxe et sémantique formelles des langues contemporaines d'Asie orientale : chinois, coréen, japonais et vietnamien*
- 3. *Linguistique descriptive des langues d'Asie, phonologie, morphosyntaxe et comparatisme*
- 4. *Écriture chinoise, classification et cognition*

# **Le CRLAO**

30 membres statutaires :

- 13 chercheurs CNRS
- 14 enseignants-chercheurs
- $3 ITA$

36 membres non-statutaires (23 membres associés, 2 postdocs, 13 doctorants)

([Organigramme](http://crlao.ehess.fr/docannexe/file/2164/organigramme\_crlao\_27\_octobre\_2021\_1\_.pdf))

## **Mon activité**

**Emploi type** = [E2C45](https://metiersit.dsi.cnrs.fr/index.php?page=ficheemploitype&codeEmploi=E2C45&idFamillePro=20&codeBAP=E&codeFamille=C), *Ingénieur-e en ingénierie logicielle*

### **Mon activité**

#### **Missions**

Conception/réalisation de bases de données et corpus, conception et développement d'outils et logiciels de consultation et/ou de manipulation des données, rédaction de la documentation technique, maintenance des développements réalisés, formation des utilisateurs

### **Mon activité**

### **Activités**

Recueil des besoins en développement informatique des membres du laboratoire, développement informatique, rédaction de documentation technique, diffusion des développements réalisés et de leur documentation, formation des utilisateurs, veille technologique

### **Mon activité**

### **Compétences attendues**

Développement informatique, connaissance des techniques de programmation et des systèmes de gestion de bases de données, connaissance des technologies web, XML, XSL, familiarité avec l'encodage Unicode, maîtrise de langages informatiques (Python, Java...), familiarité avec les systèmes d'exploitation Windows, Linux et MacOS, rédaction technique, connaissance de l'anglais technique du domaine

### **Mon activité**

#### **Hors fiche de poste (ou non explicité)**

- *Correspondant Sécurité des Systèmes d'Information* (CSSI)
	- Intermédiaire entre membres de l'unité et DSI des tutelles
	- **Inventaire du matériel informatique**
	- Liste de diffusion
- Membre de différents réseaux, notamment :
	- Mate-SHS, Mate Condorcet
	- Consortium DISTAM
	- GIS Asie

# **Quelques travaux**

# **DOI-Mercy**

## **DOI-Mercy**

### **Ajout automatique des DOI (***Digital Object Identifiers***) pour les exemples de** *[A grammar of Japhug](https://langsci-press.org/catalog/book/295)* **de Guilaume Jacques.**

- Programme constitué de 2 sous-programmes développés en Python (3.8)
- DOI issus du [corpus Japhug](https://pangloss.cnrs.fr/corpus/Japhug?lang=en&mode=pro) sur [Pangloss](https://pangloss.cnrs.fr/) (LACITO)
- Collaboration avec Séverine Guillaume (coordinatrice Pangloss)

# **DOI-Mercy**

Some finite clauses not followed by postpositions or relator nouns still have clues of a subordinate status. In particular, periphrastic TAME constructions involving an Imperfective verb ( $\S$ 21.2) and a copula ( $\S$ 21.2.2), when they occur in chains, tend to elide the auxiliary in the non-final clauses (§25.1.3), resulting in constructions like (47), where the first clause  $\epsilon_{rr}$  tee tu-ryma 'it is active during the night' is incomplete (lacking the auxiliary  $mu$ - $\eta u$ ), and the copula  $mu$ - $\eta u$  has scope over the two clauses preceding it (see also 10, §21.2.2, for a example of the same type with more than ten clauses sharing a single auxiliary).

(47) luilu nui, [cxr tce tu-rxma], sni tce ku-nui-rngui пш-пи cat DEM night LOC IPFV-work day LOC IPFV-AUTO-lie.down SENS-be The cat, active during the during the night, sleeps during the day.'  ${0003576#S33}$ 

```
In [ ]:
latex = """
        \\begin{exe}
            \ex \label{ex:tWZo.tWkWpe}
             \gll kɯ-pe tú-wɣ-nɤma tɕe li tɯʑo tɯ-kɯ-pe tu \\
            \textsc{sbj}:\textsc{pcp}-be.good \textsc{ipfv}-\textsc{inv}-make \textsc{lnk} again 
            \glt `If one does good things, one will also have good things.' (140518 mao he laos
```

```
\end{exe}
\overline{m} \overline{m} \overline{m}
```

```
In [ ]:
Code(latex, language="latex")
```

```
In [ ]:
import re
        def nettoyage_extreme(api):
             """Supprimer les balises, signes de ponctuation, chiffres et double-espaces
             Paramètre = api, chaîne de caractères (str)"""
             api = api.replace("$_i$", "")
             api = api.replace("$_j$", "")
             api = api.replace("$_k$", "")
             api = api.replace("ʰ", "h")
             # supprimer balises LaTeX
             balise = re.compile("(\\\\|\r|\n).+?\{", re.IGNORECASE | re.MULTILINE | re.DOTALL)
             api = re.sub(balise, "", api)
             api = api.replace("}", "")
             api = api.replace('\r', "")
             api = api.replace('\n', " ")
             mini_api = api
             # /!\ si retour à une comparaison en nombre de caractères, remettre " " dans la list
             # ajouter "-" à la liste si besoin (ici pertinent de ne pas le supprimer)
             caracteres = ['"', '.', ",", ";", "(", ")", "/", "@", "<", ">",
                            "?", "" ", "" ", "\sim", "... ", '\setminus \setminus \setminus, "`", "" ", "[ ", "] " ] for c in caracteres:
                 mini_api = mini_api.replace(c, "")
             # supprimer chiffres
            mini api = re.sub(r' \ddot{d}+', '', mini api)
             # supprimer espaces multiples
             mini_api = re.sub(r'\s+', ' ', mini_api)
             return mini_api
In [ ]:
exemple1 = "ɯ-mɤ-ku-kɯ-tsʰi"
        exemple2 = "[tɤ-rmi ɯ-kɯ-rɤt] tɤ-pɤtso nɯ ɯ-rkɯ ʑo, [...] pjɤ-zɣɯt tɕe,"
        exemple3 = "nw ma izo ji-kτ-rku me, atu spγi tr-se q<sup>h</sup>e, laχts<sup>h</sup>a notsu nr-kr-swso zo nwn
        exemple4 = "tɕe nɯnɯ ɯ-taʁ jɯ\redp{}jɤ-kɯ-ɣe nɯ ku-ndɤm ɲɯ-ŋu."
```
In [ ]: nettoyage\_extreme(exemple1)

```
In \lceil \cdot |: \rceilfrom IPython.display import Code
        xml_s109 = """<S id="S109">
              <AUDIO end="301.79" start="299.42" />
              <FORM kindOf="phono">nɯ ɕɯŋgɯ tɕe, ɯ-kɯ-rga pɯ-dɤn.</FORM>
              <DOI>https://doi.org/10.24397/pangloss-0003490#S109</DOI>
        \langle/S>"""
```

```
In [ ]:
Code(xml_s109, language='xml')
```

```
In [ ]:
# Augmenter la largeur du notebook pour confort de lecture du tableau
       """from IPython.core.display import display, HTML
       display(HTML("<style>.container { width:100% !important; }</style>"))"""
```
#### **Fichier de sortie 1 = table de correspondance**

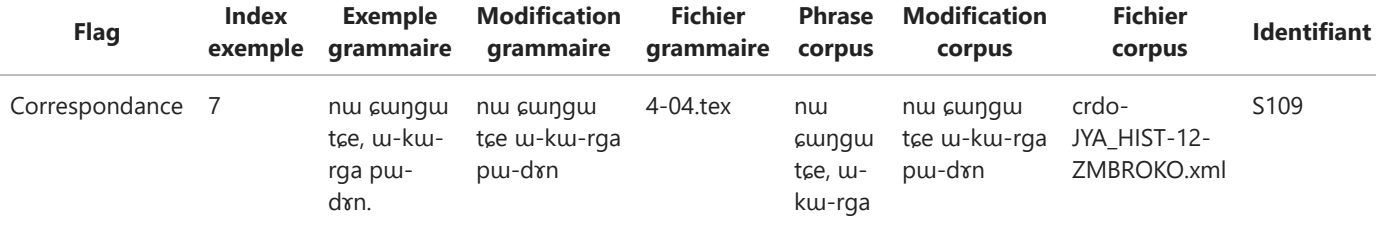

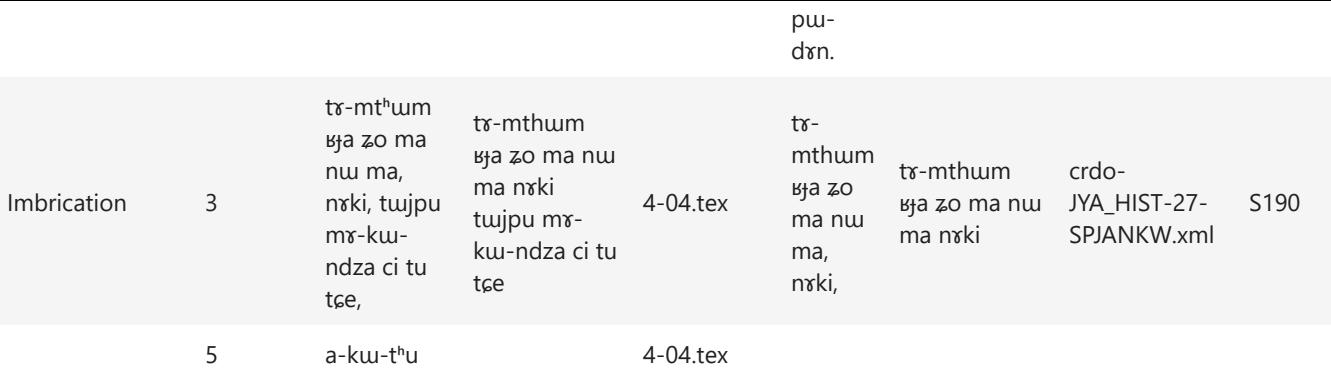

(ordre des lignes modifié pour l'exemple)

#### **Pourquoi 2 sous-programmes ?**

- Vérifier qu'il n'y a pas de problème
- Quantifier l'automatisation possible
- Apporter des corrections manuelles
	- Ajouts manuels pris en compte par le second sous-programme

```
In [ ]:
latex_doi = """
        \\begin{exe}
             \ex \label{ex:tWZo.tWkWpe}
             \gll kɯ-pe tú-wɣ-nɤma tɕe li tɯʑo tɯ-kɯ-pe tu \\
             \textsc{sbj}:\textsc{pcp}-be.good \textsc{ipfv}-\textsc{inv}-make \textsc{lnk} again 
            \glt `If one does good things, one will also have good things.' (140518 mao he laos
        (https://doi.org/10.24397/pangloss-0004030#S111)
        \end{exe}
        <u>""</u>"
```
#### **Fichier(s) de sortie 2 = grammaire avec insertion des DOI**

In [ ]: Code(latex\_doi, language**=**"latex")

Le programme duplique les fichiers d'entrée (fichiers d'origine non altérés).

### **Pa-Hng and Hm Nai dialects from Wiktionary**

### **Pa-Hng and Hm Nai dialects from Wiktionary**

**[Extraction et restructuration d'un tableau de données issu de la page Appendix:Pa-Hng comparative](https://en.wiktionary.org/wiki/Appendix:Pa-Hng_comparative_vocabulary_list) vocabulary list du [Wiktionary.](https://en.wiktionary.org/)**

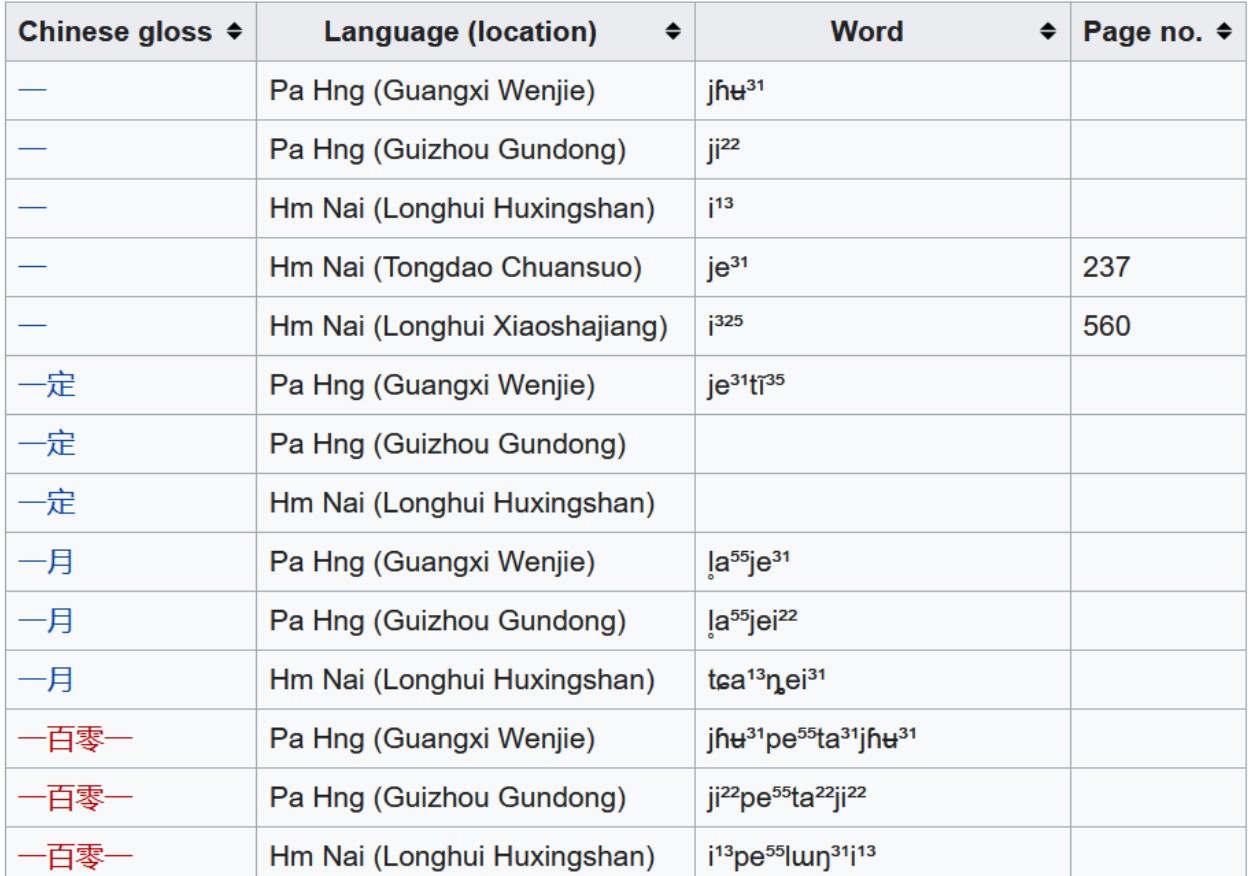

## **Pa-Hng and Hm Nai dialects from Wiktionary**

- Scripts et fichiers [disponibles sur Github](https://github.com/alxdrdelaporte/CRLAO/tree/master/Pa-Hng%20and%20Hm%20Nai%20dialects%20from%20Wiktionary)
- Fichiers de sortie :
	- [Tableau extrait non modifié](https://github.com/alxdrdelaporte/CRLAO/blob/master/Pa-Hng%20and%20Hm%20Nai%20dialects%20from%20Wiktionary/Pa-Hng_and_Hm_Nai_dialects_FullTable.tsv)
	- **[Tableau restructuré sans numéros de pages](https://github.com/alxdrdelaporte/CRLAO/blob/master/Pa-Hng%20and%20Hm%20Nai%20dialects%20from%20Wiktionary/Pa-Hng_and_Hm_Nai_dialects.tsv)**
	- **[Tableau restructuré avec numéros de pages](https://github.com/alxdrdelaporte/CRLAO/blob/master/Pa-Hng%20and%20Hm%20Nai%20dialects%20from%20Wiktionary/Pa-Hng_and_Hm_Nai_dialects_pageNum.tsv)**

# **Sélecteur langues du monde**

**[Sélecteur HTML avec une liste de 1193 langues \(vivantes, mortes, construites\), issue de la page Liste](https://fr.wikipedia.org/wiki/Liste_de_langues) de langues de [Wikipédia.](https://fr.wikipedia.org/)**

- [Tester en ligne](https://alxdrdelaporte.github.io/works/langues_du_monde.html)
- Sélecteur avec ou sans catégories
- Code source [disponible sur Github](https://github.com/alxdrdelaporte/CRLAO/tree/master/S%C3%A9lecteur%20langues%20du%20monde)

# *Tekipaki*

# *[Tekipaki](https://tekipaki.hypotheses.org/)*

**Carnet [Hypothèses](https://fr.hypotheses.org/) pour la diffusion et la valorisation des travaux d'ingénierie informatique réalisés pour le CRLAO.\ Adossé à des dépôts [Github](https://github.com/alxdrdelaporte?tab=repositories) et [Gitlab](https://gitlab.com/dashboard/groups) + une [page de démo] (https://alxdrdelaporte.github.io/)**

- Partage de scripts :
	- Issus de projets du laboratoire
	- "Allégés" et calibrés pour une tâche particulière
	- **Commentés (construction et adaptation)**
- Présentation d'outils d'automatisation
- Vulgarisation (lexicographie, informatique)
- Apprentissage de langues asiatiques

#### **Exemple : cartographie linguistique avec Python**

Projets du CRLAO :

- Cartes pour la représentation de données de recherche de membres du laboratoire
- Notebook Jupyter pour que l'équipe de recherche puisse modifier/créer ses propres cartes sans assistance
- Cartographie des langues étudiées au CRLAO dans un but de valorisation (projet en cours)

#### **Exemple : cartographie linguistique avec Python**

#### Sur *[Tekipaki](https://tekipaki.hypotheses.org/)*:

- 1. [Créer une carte à partir de données au format CSV](https://tekipaki.hypotheses.org/1225)
- 2. [Représenter plusieurs séries de données sur une même carte](https://tekipaki.hypotheses.org/1362)
- 3. [Cartographier des données linguistiques sous forme de surface \(polygone\)](https://tekipaki.hypotheses.org/1414)
- 4. [Automatiser la capture d'écran pour explorter une vue PNG d'une carte HTML](https://tekipaki.hypotheses.org/1418)
- 5. [Créer une carte à partir de données au format GeoJSON](https://tekipaki.hypotheses.org/1421)

+ notebooks partagés sur Gitlab : [cartographie\\_linguistique\\_Python\](https://gitlab.com/tekipaki-blog/cartographie_linguistique_python) + cartes partagées sur page Github : [une série de points](https://alxdrdelaporte.github.io/works/carte_hmongmien_points.html), [deux séries de points,](https://alxdrdelaporte.github.io/works/carte_hmongmien_japonic.html) [choix de fond de carte,](https://alxdrdelaporte.github.io/works/carte_japonic_layer-control.html) [polygone](https://alxdrdelaporte.github.io/works/carte_hmongmien_polygone.html)